# Tipps Web-Publishing  $\sum_{\text{subisher } 6\cdot 2007}$  79

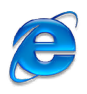

## Internet Explorer Bildeffekte auf die

Schnelle *(msc)* Der Internet Explorer gehört zwar nicht zu unseren Lieblingsbrowsern. Das soll uns aber nicht abhalten, hier einen Exklusiv-Tipp für Microsofts Websurfprogramm weiterzugeben. Webdesigner, die hauptsächlich für den Internet Explorer gestalten, haben die Möglichkeit, Bilder über Filter zu bearbeiten. Diese Filter ändern die Darstellung des Bildes, ohne dass das Originalbild verändert wird. In anderen Browsern wird der Filter ignoriert:

Alpha erlaubt es, das Bild mit dem Hintergrund zu verschmelzen:

<img src="demo.png"

style="filter:

Alpha(opacity=100,

finishopacity=0, style)"> opacity gibt den Deckungsgrad an, 100 steht für vollständige Transpa-

renz, 0 ist opak. Über style wird die Art der Transparenz vorgegeben: 0 gilt für das Bild als ganzes. 1 steht für einen linearen Verlauf, bei dem die

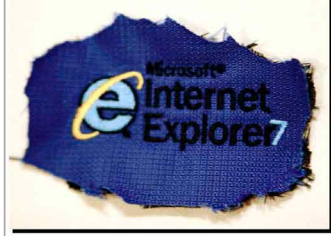

*Der Schatten, den dieses Bild wirft, wurde über einen Filtereffekt erzeugt.*

Start- und Endpunkte über startx, starty, finishx und finishy definiert werden. Bei diesem Typ wird über finishopacity die Transparenz am Endpunkt des Verlaufs angegeben. 3 definiert einen rechteckigen Verlauf von innen nach aussen. Innen gilt der Wert für opacity, aussen der Wert für finishopacity.

Blur verwischt das Bild:

filter:Blur(direction=45,  $strenath=40$ )

direction gibt die Richtung in Grad an; möglich sind nur 45°-Schritte. strength definiert die Stärke des Wischeffekts.

Chroma gibt die Farbe vor, die Internet Explorer als Transparent darstellt: filter:Chroma(color=#FFFF99)

DropShadow erzeugt einen Schat-

### tenwurf:

<div style="width:900px; height:700px; filter: dropShadow(color=black, offX=10, offY=10)"><img src="demo.png"></div>

Die drei Parameter geben erstens die Farbe des Schattens, zweitens den horizontalen und drittens den vertikalen Versatz des Schattens an. DropShadow() kann auch für Schriften verwendet werden. Die Angaben für width und height sind nötig.

FlipH spiegelt das Bild horizontal. Parameter sind keine nötig: <img src="demo.png"

style="filter:FlipH()">

FlipV spiegelt das Bild vertikal. Der Filter wird analog zu FlipH() benutzt. Glow lässt Text oder den Rand eines Elements glühen: <div style="filter:

Glow(color=#000000,

strength=12)">Glühend!</div>

color gibt die Farbe der «Glut» vor, strength die Stärke (von 1 bis 255) Gray() wandelt das Bild in Graustufen um. Parameter sind keine nötig: style="filter:Gray()"

Invert invertiert das Bild, d.h. macht aus dem Bild ein «Negativ». Parameter sind nicht nötig.

Ausführlichere Informationen, Beispiele und weitere Filter für den Internet Explorer werden auf der Webseite selfhtml.org erklärt:

http://de.selfhtml.org/css/eigenschaften/filter.htm

#### Suchmaschinen

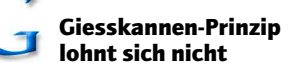

*(msc)* «Sparen Sie sich den Aufwand, Ihre Website bei irgendeiner Suchmaschine anzumelden!»

Diese provokative Empfehlung stammt von Webcredible.co.uk. Wenn es nach der hier geäusserten Ansicht geht, ist es nicht nötig, eine neue Site bei Google oder einer anderen Suchmaschine einzutragen – und erst recht kann man sich das Geld für einen Suchmaschinen-Dienstleister sparen der die Site bei Tausenden von Suchmaschinen anmeldet.

Diese vielen Suchmaschinen spielen, so die Begründung von Webcredible, keine Rolle. Wichtig sind die sechs Suchmaschinen Google, Yahoo, Inktomi, Teoma, Fast und AltaVista.

Inktomi beliefert andere Suchdienste wie HotBot und Overture mit Ergebnissen und gehört Yahoo. Teoma ist in Ask.com aufgegangen und die Technologie von Fast steckt u.a. in Alltheweb. Doch auch bei den wichtigen sechs braucht man sich nicht anzumelden. Die Begründung ist durchaus überzeugend: Die Suchmaschinen führen regelmässig eine Aktualisierung des Suchindexes durch. Dabei klappern sie alle Links ab. So stossen sie via Links auf Ihre Site – automatisch und ohne Ihr Zutun. Sollte es aber so sein, dass keine Links von anderen Sites auf Ihre neue Site verweisen, dann nützt es auch nicht viel, die Site manuell hinzuzufügen. Für eine gute Positionierung in der Resultateliste sind «inbound links» zentral – ohne diese eingehenden Links wird die neue Site keine gute Platzierung erreichen. Und was sollte dann der Nutzen der Registrierung sein, fragt Webcredible nicht ganz zu unrecht.

Das ist natürlich überspitzt formuliert. Aber es ist unzweifelhaft so, dass man seine Energie gezielt einsetzen sollte. Das Anmelden bei Hunderten von Suchmaschinen bringt nichts. Aber wenn man es mit seiner Homepage in die Link-Listen ähnlich gelagerter Partner-Sites schafft und in Blogs oder in wichtigen Branchenverzeichnissen erwähnt wird, dann wird sich das auch positiv auf die Resultate in den Suchmaschinen auswirken. Gute Beziehungen zu anderen Webmastern, Bloggern und Online-Publishern sind einfach Gold wert.

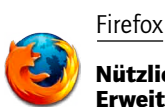

#### Nützliche Firefox-Erweiterungen

*(msc)* Firefox lässt sich mit Hunderten von Erweiterungen zum «Browser für jede Lebenslage» hochrüsten. Um ihn zum weltbesten Webdesign-Browser zu machen, schlägt tecchannel.de die Installation der folgenden Erweiterungen vor:

MeasureIt vermisst die Webseite und zeigt die Grössen von HTML-Elementen an: www.kevinfreitas.net/extensions/ measureit

ColorZilla bestimmt von jedem Element auf einer Seite den HTML-Farbwert: www.iosart.com/firefox/ colorzilla

Web Developer stellt eine umfangreiche Sammlung an nützlichen Hilfsmitteln für den Webentwickler bereit. Die Features werden im nächsten Beitrag ausführlich vorgestellt.

Firebug möbelt die Darstellung des Quellcodes auf, dient als Editor für HTML-, JavaScript- und CSS-Quellcode und zeigt eine detaillierte Analyse der Ladezeiten einer Seite.

#### www.getfirebug.com

Link Checker überprüft alle Links auf einer HTML-Seite auf Gültigkeit: https://addons.mozilla.org/en-US/

firefox/addon/532 SeoQuake analysiert die Parameter von Suchmaschinen-Anfragen und stellt sie entweder in einer Toolbar oder in der Resultateliste dar. Die Erweiterung hilft auch, die Suchresultate verschiedener Suchmaschinen zu ver-

gleichen (u.a. Google, MSN, Yahoo): http://ff.seoquake.com/?sln=en Load Time Analyzer untersucht die

Ladezeit einer Seite und weist auf die grössten Verzögerungen hin: Die Erweiterung stammt von Google:

https://addons.mozilla.org/en-US/ firefox/addon/3371

View in IE und OperaView öffnen die aktuelle Seite im Internet Explorer bzw. in Opera. Eine leistungsfähigere Alternative ist die in Publisher 1-06 auf Seite 67 vorgestellte Erweiterung Launchy.

http://ieview.mozdev.org

http://operaview.mozdev.org FireFTP baut einen FTP-Client in Firefox ein. https://addons.mozilla.org/ en-US/firefox/addon/684

Firefox

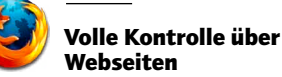

*(msc)* Die im vorherigen Beitrag erwähnte Erweiterung Web Developer rüstet Firefox mit vielen Funktionen für die Webseiten-Entwicklung aus:

Unter *Disable* schaltet man den Cache, Java, JavaScript, Weiterleitungen, Seitenfarben und Popups ab – und erfährt

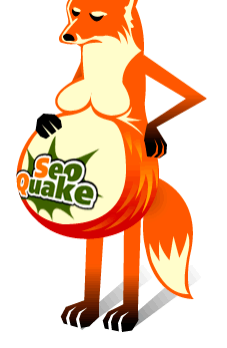

*Firefox in anderen Webdesign-Umständen – beziehungsweise Lisa, das Maskottchen von SeoQuake.*

so, ob die eigene Website ohne diese Webtechniken noch funktioniert. Im Menübefehl *Cookies* löscht und bearbeitet der Webmaster Session-Cookies und Domänen-Cookies. Auch praktisch: Über *View Cookie Information* sieht man, welche Cookies die im Browser geöffnete Seite gesetzt hat. Über *CSS* lassen sich die Stildeklarationen im Browser analysieren und bearbeiten. Es ist möglich, die Stildatei zu deaktivieren oder zu wechseln. Und die Site kann mit einem eigenen Benutzer-Stylesheet angereichert oder nur mit den Seiten-Stilen bzw. nur mit den in einer verlinkten Stildatei vorhandenen Deklarationen dargestellt werden.

Unter Forms gibt es diverse Befehle zum Umgang mit Formularen – etwa den, ein Formular automatisch auszufüllen (mit den Feldnamen).

In der Rubrik *Images* schaltet man die Anzeige von Bildern ein und aus. Die Erweiterung zeigt auf Wunsch den Alt-Text, die Abmessungen, die Bildgrösse und den Bildpfad an. Man kann sich Bilder auch nach verschiedenen Merkmalen markieren lassen: Bilder, die nicht eins zu eins eingebettet sind, solche mit leerem oder fehlendem Alt-Text, etc.

Die Rubrik *Information* liefert diverse Informationen zu einer Seite: Sie zeigt alle Anker, markiert die div- und span-Blöcke (Container), IDs und Klassen, Tabellentiefen und -attribute, die Dokument-Struktur (Titel-Hierarchien) und die eingebetteten Java-Scripts. Sehr hübsch auch der Befehl *View color Information*. Sie generiert eine Übersichtsseite mit allen verwendeten Farben. Auf analoge Weise lassen sich Dokumentgrösse, Hyperlinks und Meta-Tags auswerten.

Unter *Miscellaneous* blendet man Kommentare und verborgene Elemente ein, platziert Hilfslinien auf der Seite und erhält ein Vergrösserungsglas.

Die Befehlssammlung *Outline* markiert Frames, Titel, Tabellen, externe Links und die Element-Namen.

*Resize* hilft, die Seite in der vorgegebenen Grösse darzustellen. Die zur Auswahl stehenden Abmessungen kann der Anwender in den Einstellungen des Plug-ins hinterlegen.

Über *Tools* stecken Kommandos zur Validierung von HTML- und CSS-Code, zur Linküberprüfung und zur Accessibility. Und es gibt den Speed Report von websiteoptimization.com, der die Ladezeit einer Seite analysiert.

http://chrispederick.com/work/webdeveloper/